## Select Tool (Spacebar)

Ctrl = Add to selection set Shift = Toggle in/out of selection set Shift+Ctrl = Subtract from seleciton set Ctrl+A = Select all

> **Eraser Tool (E)** Shift = Hide Ctrl = Soften/Smooth Shift+Ctrl = Unsoften/Unsmooth

> > Rectangle Tool (R) VCB: Length, Width

## Circle Tool (C)

Shift = Lock to current orientation VCB: Number+s = Segments VCB: Number = Radius

## Polygon Tool

Shift = Lock to current orientation VCB: Number+s = Segments VCB: Number = Radius

Move Tool (M) Shift = Lock to current axis Arrow keys = Toggle axis lock Ctrl = Toggle copy Alt = Toggle auto-fold VCB: Number = Distance

> Rotate Tool (Q) Ctrl = Toggle copy VCB: Number = Angle VCB: Rise:Run = Slope

Scale Tool (S) Shift = Scale uniformly Ctrl = Scale about center VCB: Number = Scale factor VCB: Number w/ units = Length

**Tape Measure Tool (T)** Ctrl = Toggle create construction geom Arrow keys = Toggle axis lock VCB: Number = Resize model

**Protractor Tool** Ctrl = Toggle create construction lines

Axes Tool

**Orbit Tool (O)** Shift = Pan Ctrl = Free

Zoom Tool (Z) Shift = Change field of view

Zoom Extents Tool (Shift+Z)

**Position Camera** Tool

VCB:Number = Eye height

Look Around Tool

6

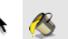

49

1

-চ>

ABC

## Paint Bucket Tool (B)

Ctrl = Adjacent fill Shift = Replace Shift+Ctrl = Adjacent replace Alt = Sample material

**Section Tool** 

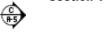

Line Tool (L) Shift = Lock to current axis Arrow keys = Toggle axis lock VCB: Number = Length

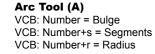

**Freehand Tool** Shift = Draw 3D Polyline

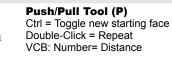

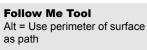

**Offset Tool (F)** Double-Click: Repeat VCB: Number = Length

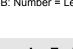

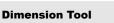

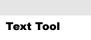

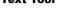

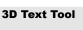

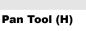

**Zoom Window Tool** 

VCB: Number = Eye height

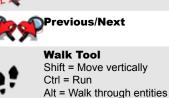

Middle Button (Wheel): Click-Drag = Orbit Shift-Click-Drag = Pan Double-Click = Re-Center View

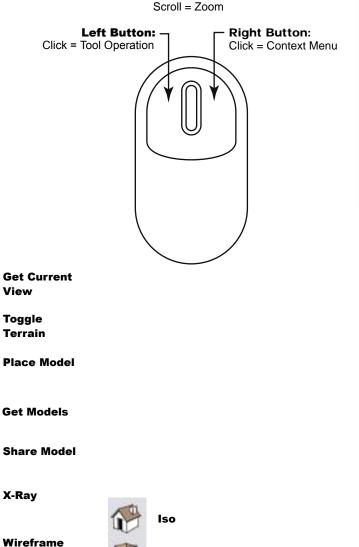

Тор

Front

Right

Back

Left

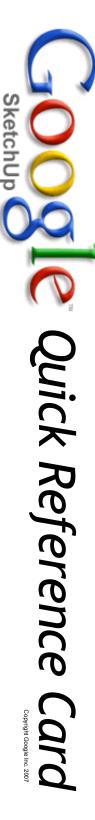

VCB = Value Control Box

**Hidden Line** 

**Shaded With** 

Monochrome

**Textures** 

Shaded